# **Premium HRM**

Διαχείριση Ανθρώπινου Δυναμικού & Μισθοδοσίας

Ειδικά Θέματα Παραμετροποίησης

Καταχώριση και Υπολογισμός Αδειών και Επ. Αδείας έτους 2020 στο έτος 2021

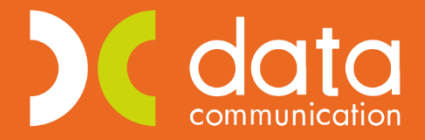

Gold **Microsoft Partner** 

**Microsoft** 

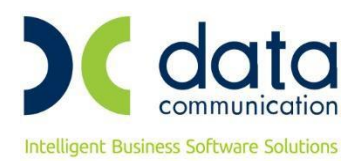

Πριν την είσοδο σας στην εφαρμογή πατήστε το πλήκτρο «Live Update» ώστε να ενημερώσετε την εφαρμογή με την έκδοση 3.00.98.

Σε περίπτωση που εργαζόμενος λόγω αναστολής εργασίας είτε δεν έχει λάβει μέρος είτε ολόκληρη την κανονική του άδεια ή το επίδομα αδείας, τότε :

# **Βήμα 1<sup>ο</sup>**

Από το μενού **«Μισθοδοσία/Βοηθητικές Εργασίες/Υπόλοιπο Αδείας Προηγ. Έτους»** η εφαρμογή εμφανίζει τα υπόλοιπα κανονικής άδειας έτους 2020 των εργαζομένων.

## **Βήμα 2 ο**

Από το μενού της εφαρμογής **«Μισθοδοσία/Κύριες Εργασίες/Στοιχεία Μισθοδοτικής Περιόδου»**, θα διαπιστώσετε πως έχουν προστεθεί τα εξής είδη αποδοχών :

ΑΔΕΙΑ ΛΗΦΘΕΙΣΑ 2020

ΕΠΙΔΟΜΑ ΑΔΕΙΑΣ 2020

ΜΗ ΛΗΦΘΕΙΣΑ ΑΔΕΙΑ 2020

ΑΠΟΖΗΜΙΩΣΗ ΑΔΕΙΑΣ 2020

Επιλέγοντας το είδος αποδοχών **«ΑΔΕΙΑ ΛΗΦΘΕΙΣΑ 2020» ή «ΜΗ ΛΗΦΘΕΙΣΑ ΑΔΕΙΑ 2020» ή «ΑΠΟΖΗΜΙΩΣΗ ΑΔΕΙΑΣ 2020»**, η εφαρμογή θα εμφανίσει τις δικαιούμενες ημέρες βάσει του πίνακα **«Υπόλοιπο Αδείας Προηγ. Έτους»**. Καταχωρώντας την κίνηση, αυτές οι ημέρες θα αφαιρεθούν από τις δικαιούμενες ημέρες έτους 2020.

Επιλέγοντας το είδος αποδοχών **«ΕΠΙΔΟΜΑ ΑΔΕΙΑΣ 2020»**, η εφαρμογή θα εμφανίσει τις ημέρες επιδόματος αδείας που δικαιούταν ο εργαζόμενος για το έτος 2020 ή το υπόλοιπο ημερών που δεν έχει λάβει, σε περίπτωση που είχατε υπολογίσει επίδομα αδείας εντός του έτους 2020. Καταχωρώντας την κίνηση, αυτές οι ημέρες θα αφαιρεθούν από τις δικαιούμενες ημέρες έτους 2020.

### **Βήμα 3 ο**

Από το μενού της εφαρμογής **«Εργαζόμενοι/Εκτυπώσεις/Πληροφοριακές/Κατάσταση Αδειών»** θα διαπιστώσετε ότι έχει δημιουργηθεί η Φόρμα Εκτύπωσης **«Κατάσταση Αδειών (ΙΝΚ)\_2020»** καθώς και η **«Κατάσταση Αδειών Ωρομισθίων\_2020 excel»** για τους ωρομίσθιους. Επιλέγοντας στο κριτήριο **«Εμφάνιση Υπολ. Αδειών Προηγ. Χρήσης»** την ένδειξη **«ΝΑΙ»** εμφανίζονται στην εκτύπωση οι άδειες του έτους 2020 που μεταφέρονται στο έτος 2021.

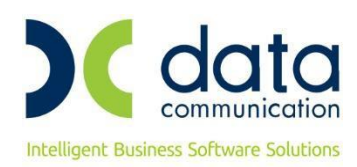

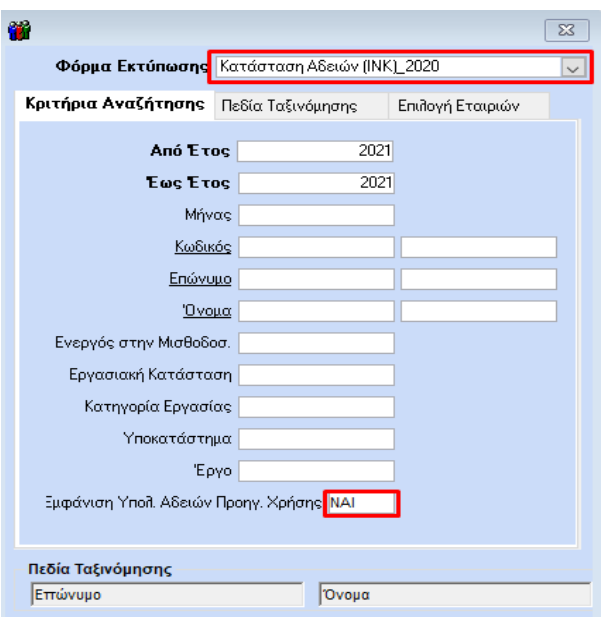

Παρακάτω ακολουθεί απεικόνιση της Κατάστασης Αδειών. Τα πεδία **«Δικαιούμενες Ημέρες Αδείας»** και **«Ληφθείσες Ημέρες Αδείας»** αφορούν την άδεια του έτους 2021. Το πεδίο **«Μεταφερόμενες Ημέρες Αδείας»** αφορά το υπόλοιπο ημερών αδείας που έρχονται εκ μεταφοράς από το έτος 2020. Το πεδίο **«Ληφθ. Ημ. Αδ. που αφορούν Προηγ. Έτος»** απεικονίζει τις ημέρες αδείας 2020 που έλαβε ο εργαζόμενος στο έτος 2021. Το πεδίο **«Υπόλοιπο Ημερών Αδείας»** απεικονίζει το υπόλοιπο των ημερών του 2021 αφαιρώντας τις Ληφθείσες Ημέρες Αδείας και τις Ληφθ. Ημ. Αδ. που αφορούν προηγούμενο έτος. Τέλος το πεδίο **«Προοδευτικό Υπόλοιπο Ημερών Αδείας»** αφορά το πραγματικό υπόλοιπο αδειών για το έτος 2021, έχοντας συναθροίσει τις Δικαιούμενες Ημέρες Αδείας (έτος 2021) και Μεταφερόμενες Ημέρες Αδείας Προηγ. Έτους (έτος 2020) και αφαιρώντας από το σύνολο αυτό τις Ληφθείσες Ημέρες Αδείας και Ληφθ. Ημ. Αδ. που αφορούν προηγούμενο έτος.

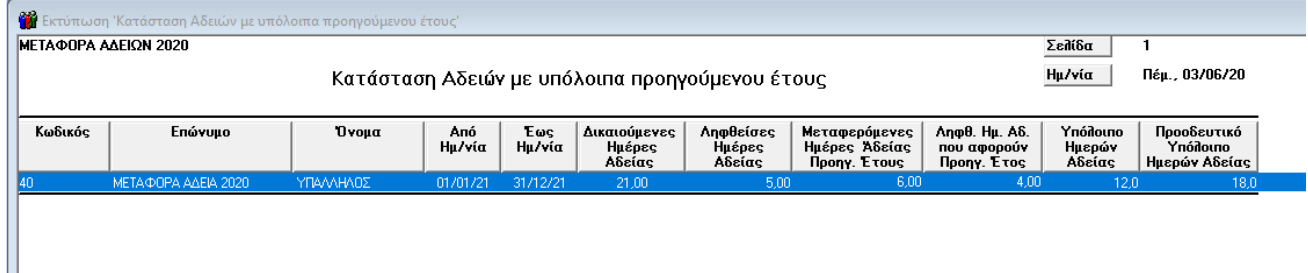

## **Βήμα 4 ο**

Από το μενού **«Έντυπα – Βεβαιώσεις/Λοιπά Έντυπα & Βεβαιώσεις/Εκτυπώσεις/Βιβλίο Αδειών»** θα διαπιστώσετε ότι έχει δημιουργηθεί η Φόρμα Εκτύπωσης **«Βιβλίο Αδειών (ΙΝΚ)\_2020»**. Επιλέγοντας στο κριτήριο **«Εμφάνιση Υπολ. Αδειών Προηγ. Χρήσης»** την ένδειξη **«ΝΑΙ»** εμφανίζονται στην εκτύπωση οι άδειες του έτους 2020 που έλαβαν οι εργαζόμενοι στο έτος 2021.

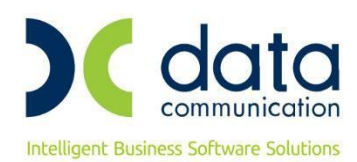

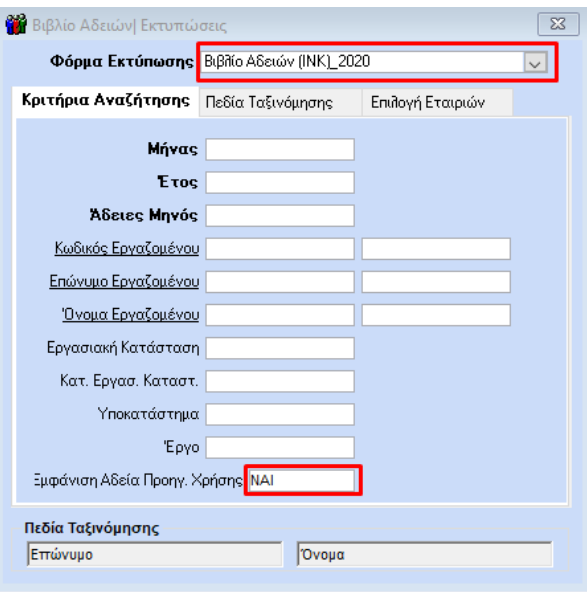

# **Λοιπές Παρατηρήσεις**

- Σε περίπτωση που από το μενού **«Έντυπα – Βεβαιώσεις/Λοιπά Έντυπα & Βεβαιώσεις/Καταχώριση Στοιχείων/Ενημέρωση Παρατηρ. Ε11 λόγω μεταφ. αδείας»** έχετε μεταβάλλει στις παρατηρήσεις του πίνακα τις ημέρες άδειας θα πρέπει ομοίως να τροποποιήσετε τις ημέρες και σε αυτόν τον πίνακα.
- Σε περίπτωση που έχετε χρησιμοποιήσει την επιλογή **«Υπέρβαση δικαιούμενων ημ/ωρ κανονικής αδ»** για να καταχωρήσετε δικαιούμενες ημέρες κανονικής αδείας έτους 2020, αυτή η καταχώρηση θα πρέπει να απεικονίζεται στον πίνακα **«Υπόλοιπο Αδείας Προηγ. Έτους»**. Κατά τον υπολογισμό **«ΑΔΕΙΑΣ ΛΗΦΘΕΙΣΑΣ 2020»**, επιβεβαιώστε πως η εφαρμογή εμφανίζει τις ημέρες που επιθυμείτε μετά τις όποιες παρεμβάσεις έχετε πραγματοποιήσει.
- Σε περίπτωση που έχετε ήδη δημιουργήσει είδη αποδοχών «άδεια ληφθείσα/επίδομα αδείας/μη ληφθείσα άδεια/αποζημίωση αδείας 2020» και έχετε καταχωρήσει σε αυτά τα είδη τις δικαιούμενες ημέρες για το έτος 2020 ή έχετε καταχωρήσει αυτές τις ημέρες σε είδος αποδοχών άδεια ληφθείσα 1, επ. αδείας 1 κ.ο.κ. τότε από το μενού **«Μισθοδοσία/Πίνακες/Είδη Αποδοχών»** επιλέγετε το είδος αποδοχών που έχουν καταχωρηθεί ημέρες που αφορούν το έτος 2020 και στο πεδίο **«Υπολ. Αδείας Προηγ. Έτους»** θα επιλέξετε την τιμή **«ΝAI»**  έτσι ώστε αυτές οι ημέρες να αφαιρεθούν από το έτος 2020.

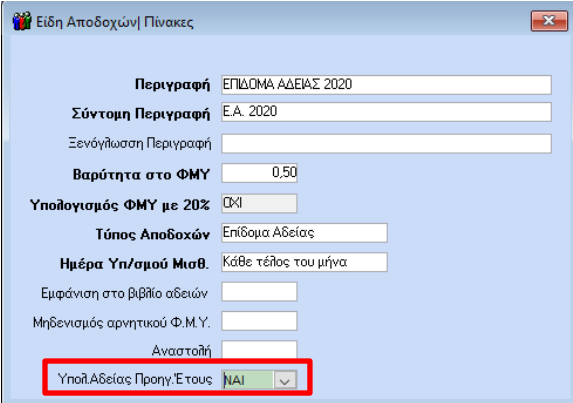

• Σε περίπτωση που έχετε καταχωρήσει ημέρες έτους 2020 σε είδη αποδοχών «ΑΔΕΙΑ ΛΗΦΘΕΙΣΑ» ή «ΕΠΙΔΟΜΑ ΑΔΕΙΑΣ» κ.ο.κ, τότε θα πρέπει να διαγράψετε αυτές τις κινήσεις και να τις υπολογίσετε ξανά με τα νέα είδη.

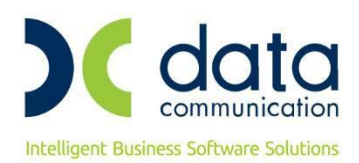

Σε περίπτωση που κάνετε την παραπάνω διαδικασία, θα πρέπει να είστε προσεκτικοί εάν αυτές οι κινήσεις αφορούν προηγούμενους μήνες για τους οποίους έχει υποβληθεί ΑΠΔ. Αρχικά μπορείτε να εκτυπώσετε καταστάσεις με τις κινήσεις που θα διαγραφούν (συγκεντρωτική κατάσταση μισθοδοσίας, κατάσταση ασφαλίσεως προσωπικού ή όποια εκτύπωση σας εξυπηρετεί) έτσι ώστε να βεβαιώσετε πως η νέα καταχώρηση φέρει τα ίδια ποσά.

• Οδηγίες ή εγκύκλιος για την απεικόνιση εντύπου Ε 11 έτους 2021 **δεν έχουν ανακοινωθεί**, οπότε η όποια εκτύπωση αυτού του εντύπου από την εφαρμογή δεν φέρει ορθά αποτελέσματα. Για αυτόν ακριβώς τον λόγο και ο πίνακας «**Καταχώρηση Αδειών για το Βιβλίο Αδειών»** έτους 2021, φέρει ναι μεν ως είδος «ΑΔΕΙΑ ΛΗΦΘΕΙΣΑ 2020» αλλά προς το παρόν αφαιρεί αυτές τις ημέρες από το έτος 2021. Δεν προτείνεται παρέμβαση στον πίνακα «**Καταχώρηση Αδειών για το Βιβλίο Αδειών»** όσο αφορά το έτος 2021 έως ότου ανακοινωθούν οδηγίες ή εγκύκλιος από τους αρμόδιους φορείς.